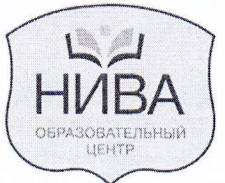

# ОБЩЕСТВО С ОГРАНИЧЕННОЙ ОТВЕТСТВЕННОСТЬЮ «ШКОЛА МЕНЕДЖЕРОВ «НИВА»

141300 СЕРГИЕВ ПОСАД, ПР. КРАСНОЙ АРМИИ, 92 ТЕЛ. 540-44-84; ФАКС 547-44-84 INFO@NIVASPOSAD.RU WWW.NIVASPOSAD.RU

**УТВЕРЖДАЮ** Директор ООО Илюшин С.А. Школа менеджеров «НИВА» «1» сентября 2022 года

# РАБОЧАЯ ПРОГРАММА «Основы работы с САПР»

Разработала: преподаватель-методист Каун Е.В.

Сергиев Посад 2022

# **ПОЯСНИТЕЛЬНАЯ ЗАПИСКА**

Рабочая программа «Основы работы с САПР» составлена на основе учебнометодических материалов, разработанных преподавателем-методистом Каун Е.В.

Программа «Основы работы с САПР» предназначена для специалистов в области проектирования, конструирования, архитектуры и дизайна и рассчитан на 48 аудиторных академических часов.

Система Автоматизированного Проектирования (САПР) предназначена для разработки конструкторской документации: чертежей, моделей объектов, схем и т.д. Благодаря САПР черчение вручную на бумаге заменяется автоматизированным процессом.

САПР позволяет строить 2D и 3D чертежи любых назначений и сложности с максимальной точностью для различных объектов, например:

- различные механизмы от простейших болтов и гаек до автомобилей, зданий, самолетов;
- предметы интерьера столы, стулья, кресла и т.д.;
- электрические схемы-макеты и другие документы.

САПР обладают различными возможностями: 2D-векторная графика, 3Dмоделирование твердых поверхностей, применение нескольких источников света, поворот объекта в трех измерениях и визуализация проекта под любым углом.

### **ЦЕЛЬ ПРОГРАММЫ**

• Изучить основы проектирования

Обучение слушателей приемам автоматизированного проектирования включает в себя овладение следующими видами практической деятельности:

- выполнение практических упражнений по учебным темам;
- самостоятельное выполнение домашних заданий с использованием персонального компьютера.

Методы обучения по рабочей программе «Основы работы с САПР» основаны на активном вовлечении слушателей в учебный процесс с использованием качественных методических материалов.

# **ЗАДАЧИ ПРОГРАММЫ**

#### **Научиться**:

- Работать с двумерными чертежами
- Создавать собственные типы линий, форм, динамических блоков
- Создавать аннотативные объекты
- Выводить результаты работы на печать

Слушатели курса полностью обеспечены учебно-методическими материалами.

По окончании курса «Основы работы с САПР» слушатель получает удостоверение, с указанием учебных тем и итоговой оценкой.

Приобретенные в процессе обучения знания и практические навыки в программе «Основы работы с САПР», выпускники смогут самостоятельно применять в различных областях современной деятельности: компьютерном дизайне, дизайне интерьера, телевидении, кино, мультипликации, науки, образовании и т.д.

# **ПРОГРАММА «ОСНОВЫ РАБОТЫ С САПР»**

#### **48 аудиторных академических часов**

#### **Тема 1. Интерфейс и начало работы**

- Запуск программы. Новые возможности системы.
- Обновления интерфейса.
- Работа с файлами. Закладки файлов.
- Рабочие пространства.
- Понятия: Обозреватель меню, Лента, Вкладка ленты, Панель.
- Понятия: Командная строка, Динамический ввод.
- Автопоиск, автозамена в командной строке.
- Переключатели режимов.
- Контекстные меню.

#### **Тема 2. Примитивы**

- Понятие: Пространство модели.
- Настройка единиц измерения.
- Команда. Опции команды.
- Понятия: простые и сложные примитивы.
- Отрезок, круг, дуга, эллипс, эллиптическая дуга.
- Сплайн. Понятия: определяющие точки, управляющие вершины.
- Прямоугольник, правильный многоугольник.

#### **Тема 3. Способы задания координат**

- Абсолютные координаты. Относительные координаты.
- Полярные координаты.
- Средства управления экраном: зумирование, панорамирование, видовой куб.
- Способы выделения примитивов. Ручки.
- Включение/выключение/настройка объектных привязок.
- Понятие о «прозрачных» командах.

#### **Тема 4. Общее редактирование объектов)**

- Основные принципы редактирования в системе.
- Команды ПЕРЕМЕСТИТЬ КОПИРОВАТЬ КОПИРОВАТЬ МАССИВОМ.
- Команды ПОВЕРНУТЬ МАСШТАБ.
- Команды ОБРЕЗАТЬ УДЛИНИТЬ.
- Команда ПОДОБИЕ.
- Команды СТЕРЕТЬ РАСЧЛЕНИТЬ.
- Палитра «Свойства».
- Редактирование с помощью «ручек».

#### **Тема 5. Свойства объектов. Слои**

• Общие свойства объектов – ЦВЕТ, ТИП ЛИНИИ, ВЕС ЛИНИИ, ПРОЗРАЧ-НОСТЬ.

- Инструменты управления свойствами объектов.
- Слои. Создание слоев и правила работы с ними.
- Управление слоями ВЫКЛЮЧЕНИЕ, ЗАМОРАЖИВАНИЕ, БЛОКИРОВКА.
- Понятие ИЗОЛЯЦИЯ СЛОЯ.
- Понятие ИЗОЛЯЦИЯ ОБЪЕКТА.
- Удаление слоев.
- Современные инструменты управления слоями.

#### **Тема 6. Блоки**

- Создание блока.
- Вставка блока.
- Переопределение вхождения блока.
- Создание библиотек.
- Знакомство с Центром управления.

#### **Тема 7. Штриховка**

- Типы штриховки ОБРАЗЕЦ, ТЕЛО, ГРАДИЕНТ, ИЗ ЛИНИЙ.
- Создание штриховки. Предварительный просмотр.
- Интерактивное нанесение штриховки на несколько объектов.
- Свойства штриховки ассоциативность, прозрачность, фон.
- Редактирование штриховки.
- Порядок прорисовки. Циклический выбор.

#### **Тема 8. Текст**

- Типы текстов многострочный и однострочный.
- Понятие о стиле текста.
- Типы шрифтов.
- Работа в редакторе многострочного текста.
- Создание текстового стиля.
- Способы редактирования текста.

#### **Тема 9. Размеры**

- Основные размеры линейный (параллельный), радиусы (диаметры), угловой.
- Нанесение размеров.
- Специальные размеры базовый, цепь, ординатный.
- Размерный стиль. Создание размерного стиля.
- Свойства размеров.
- Редактирование размеров.

#### **Тема 10. Вывод на печать**

- Понятие: пространства листа.
- Способы перехода из пространства модели в пространство листа и обратно.
- Средства работы с листами (создание, удаление, копирование, переименование).
- Настройка параметров листов (Диспетчер параметров листов).
- Создание видовых экранов и приемы работы с ними.
- Способы назначения видов в видовых экранах.
- Задание масштаба изображения и блокирование видовых экранов.
- Особенности работы с размерами в пространстве модели и в пространстве листа.
- 4
- Вывод чертежа на печать.
- Понятие: аннотативность.
- Публикация в PDF.